Towards a National Collection

# **Practical Applications of IIIF** Manifest Editor

Tom Crane Technology Director, Digirati

April 29, 2022

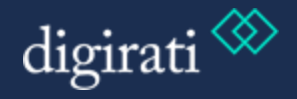

### **Precedent**

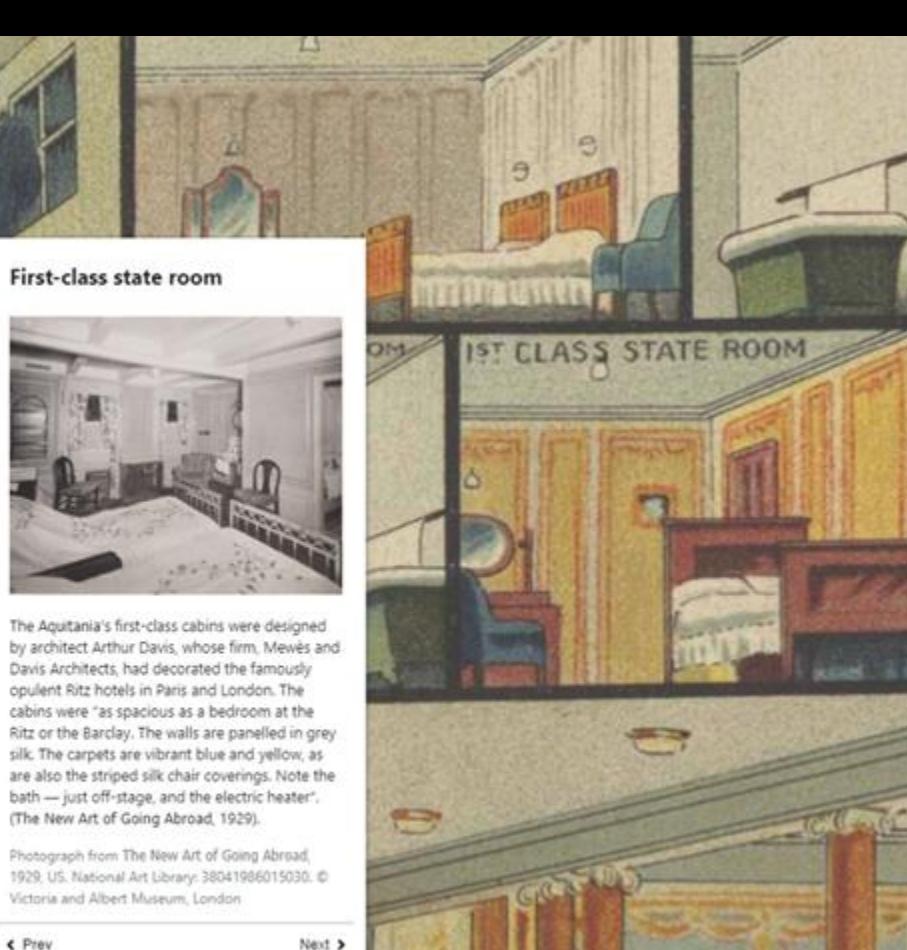

 $\epsilon$  Prev

h

#### Precedent: Bodleian Manifest Editor

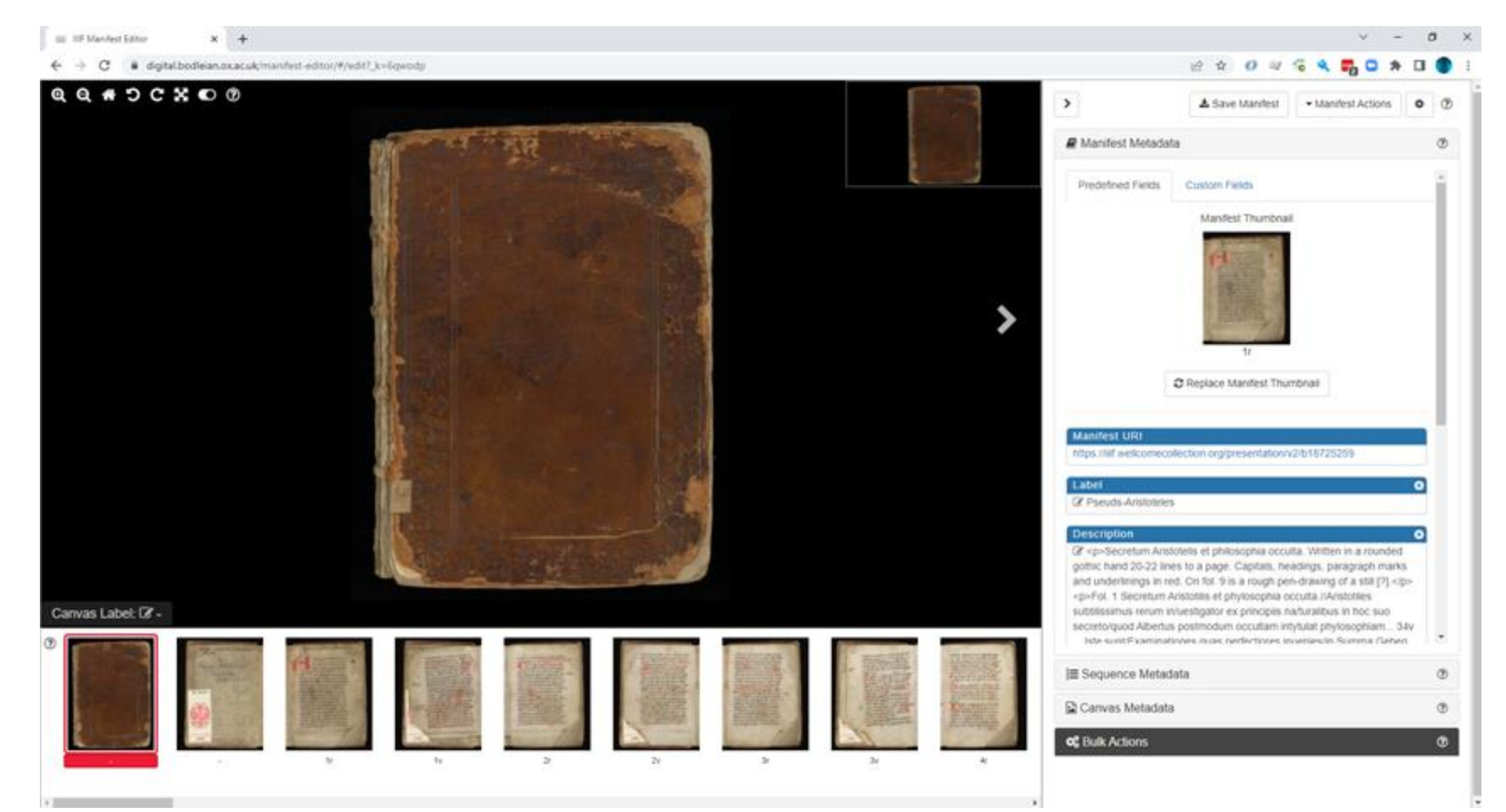

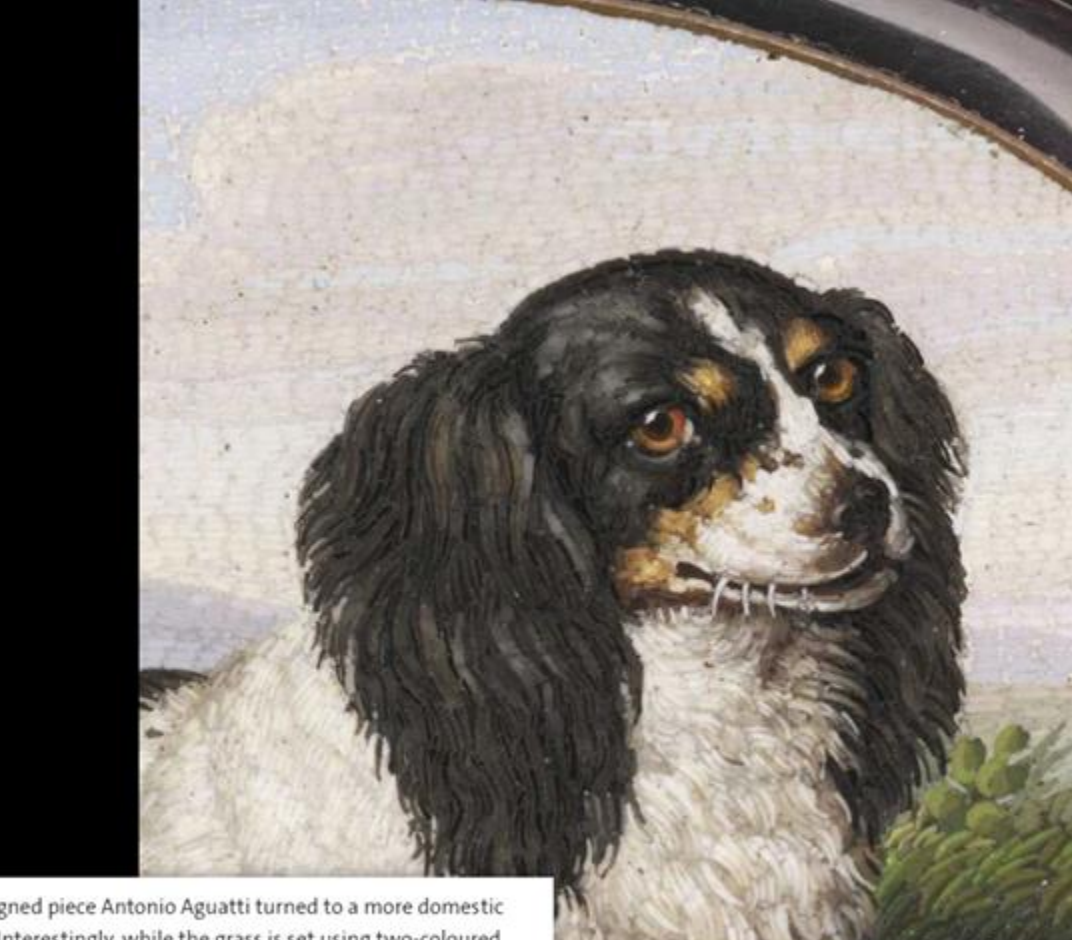

Spaniel after Johann Wenzel Peter (Rome, 1800-25) set in a snuffbox Antonio Aguatti (died 1846) The Rosalinde and Arthur Gilbert Collection on loan to the Victoria

and Albert Museum, London

 $a$  vam.ac.uk

 $\frac{\kappa}{\kappa} \frac{\mu}{\kappa}$ 

\*\*\*\* vodafone UK 4G 15:19

< Exit slideshow

 $\equiv$ 

4

 $\blacktriangledown$  44%

 $\mathfrak{C}$ 

In this signed piece Antonio Aguatti turned to a more domestic subject. Interestingly, while the grass is set using two-coloured glass pieces, Aguatti limited himself to single-coloured tesserae for the dog's coat, possibly to create contrast between plant and animal.

O

Spaniel after Johann Wenzel Peter (Rome, 1800set in a snuffbox Antonio Aguatti (died 1846) The Rosalinde and Arthur Gilbert Collection on lo. Albert Museum, London

Rise of a Campus

#### 日日山の田

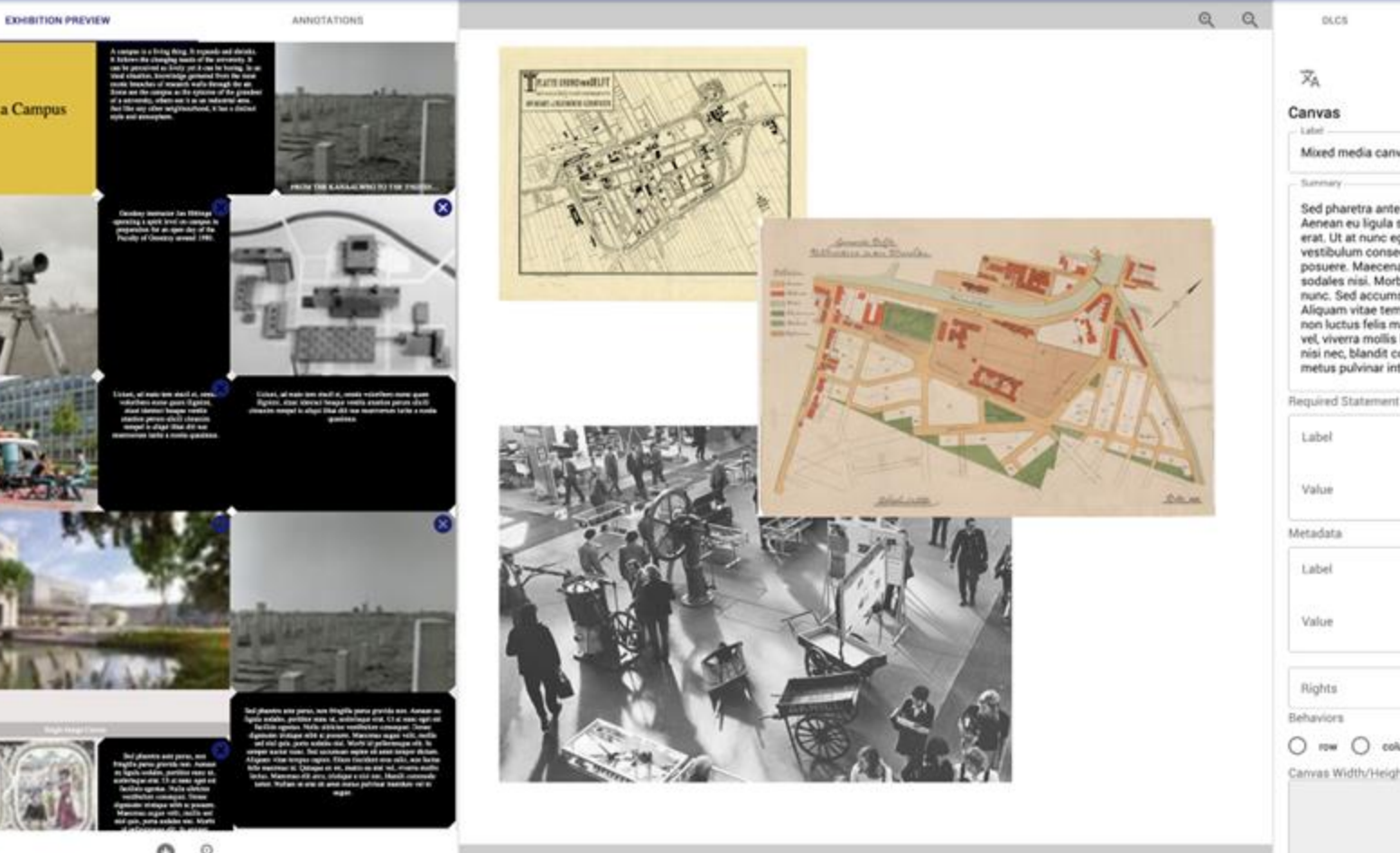

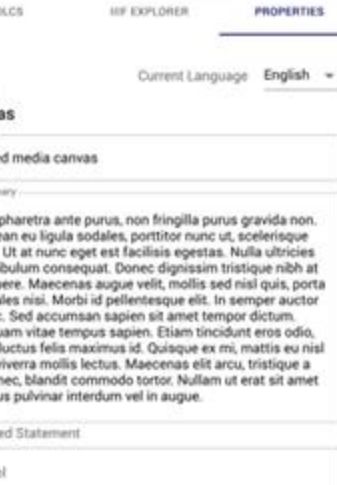

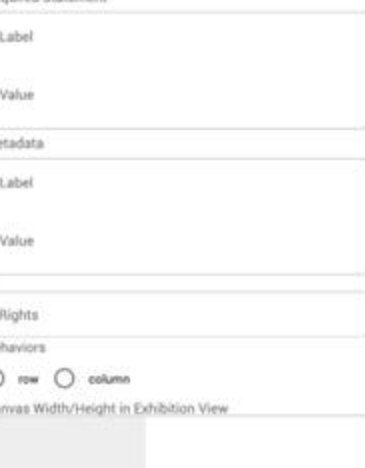

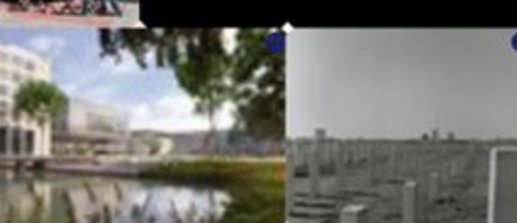

 $\circ$  $\mathbb{Q}$ 

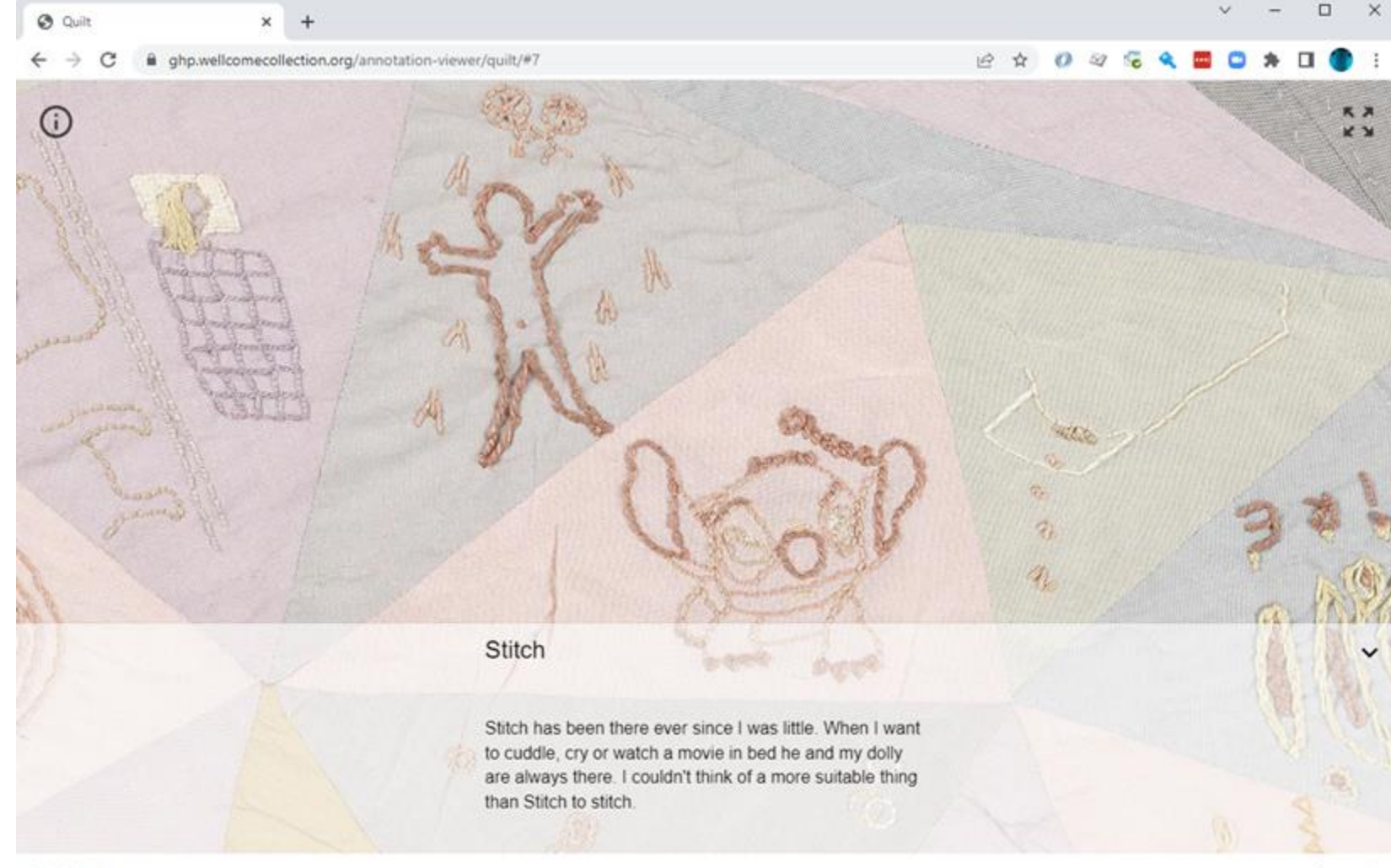

 $\overline{\phantom{0}}$ 

>

### **User Research**

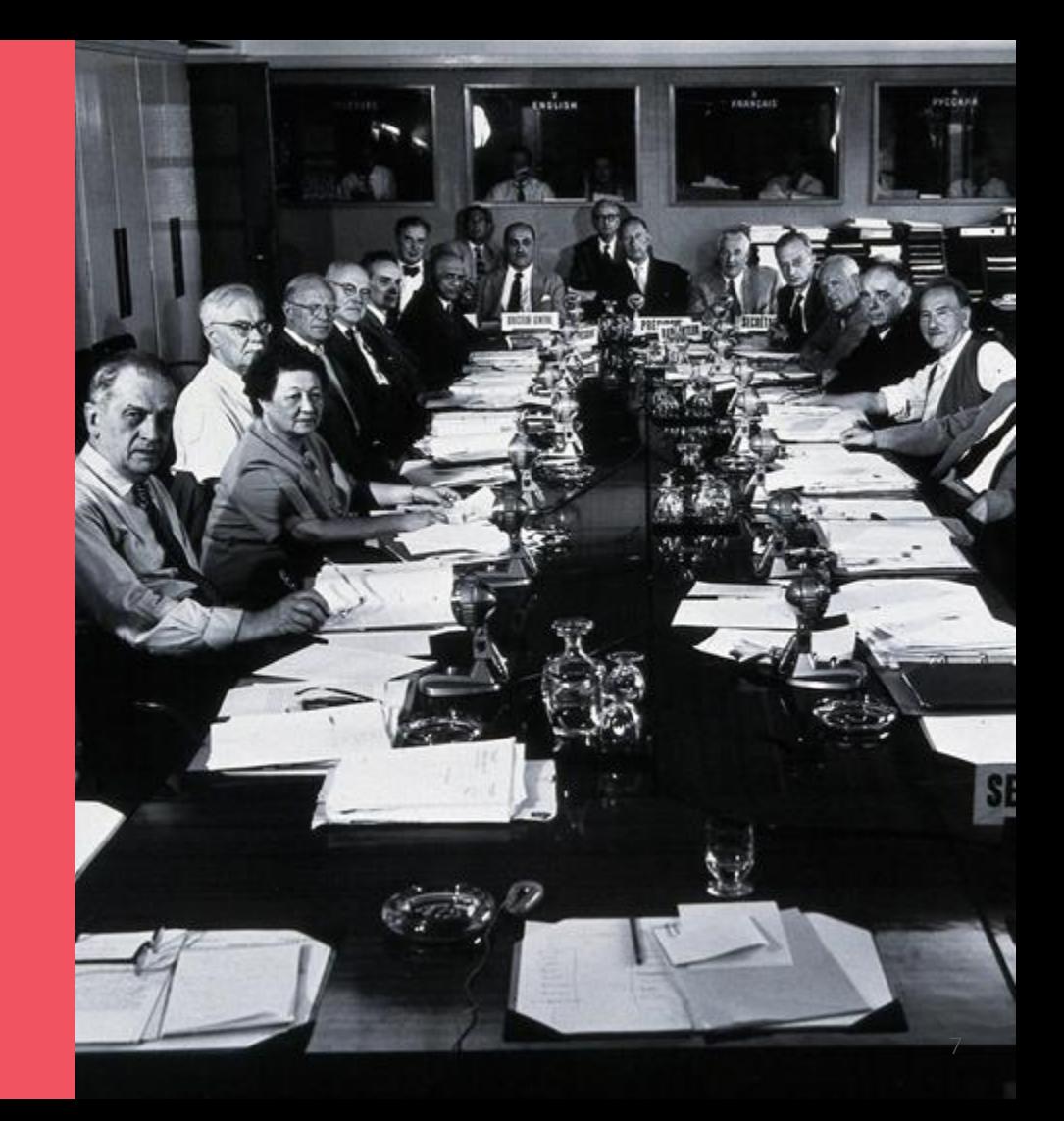

### **Steps in process**

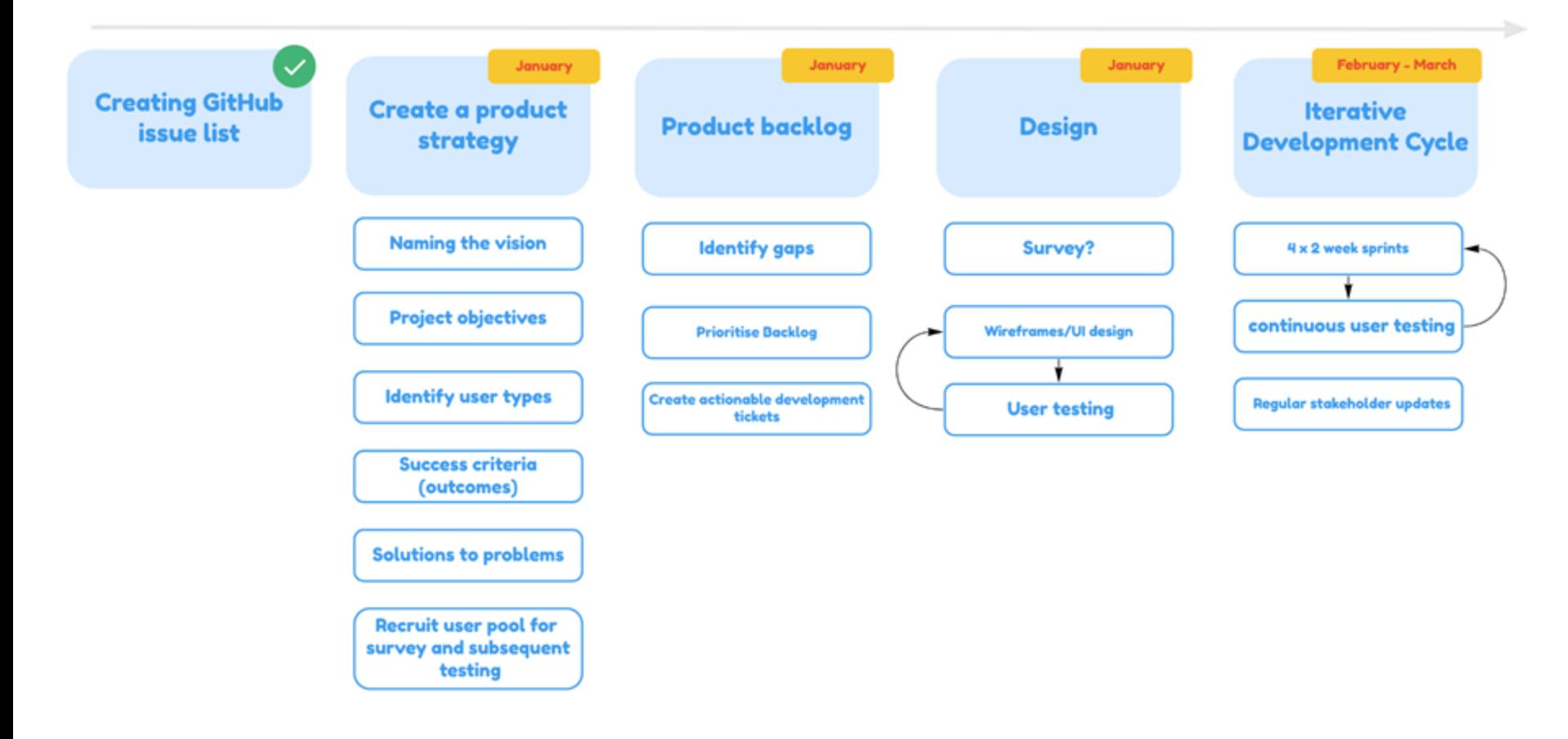

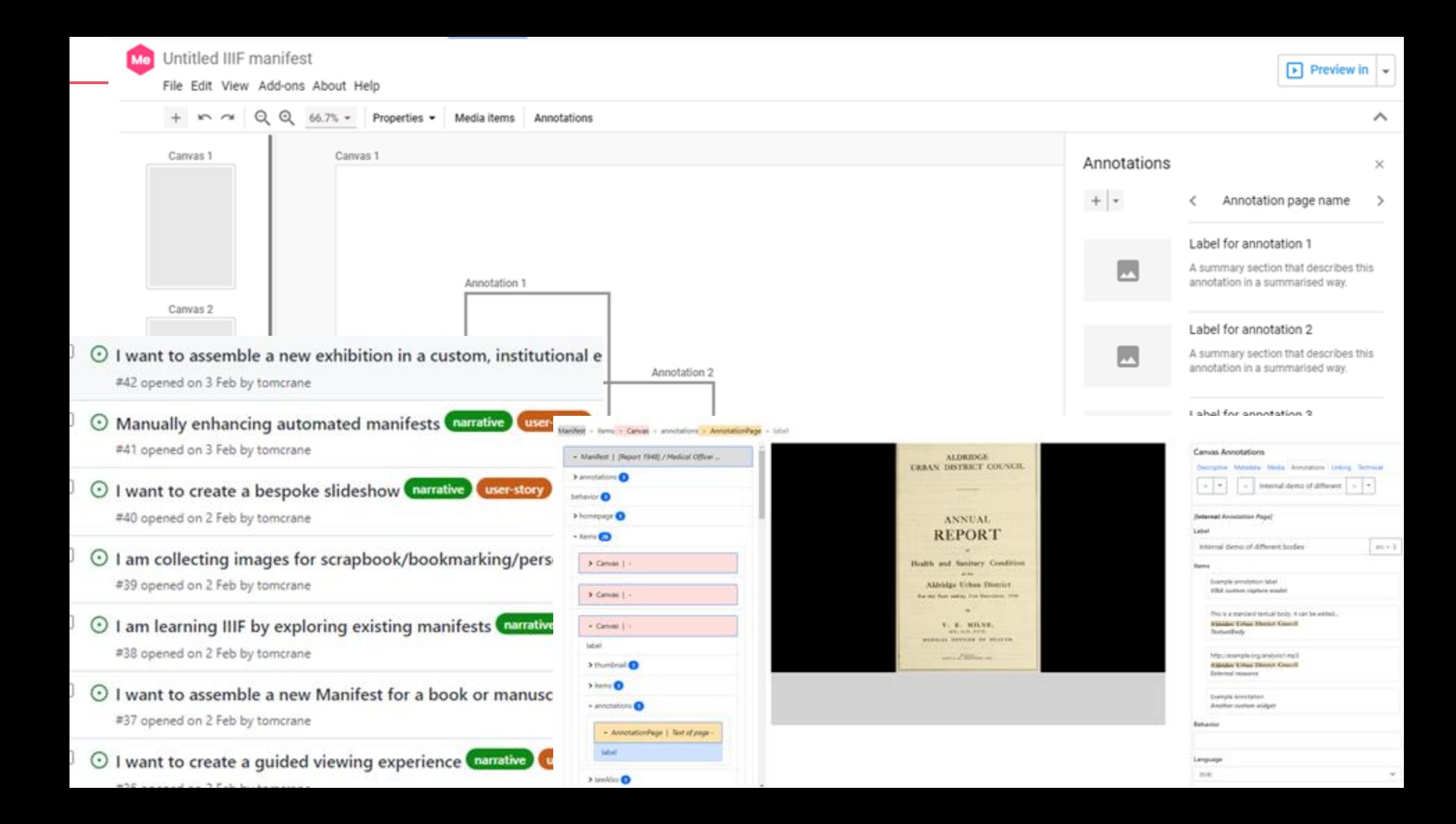

## **Product Vision**

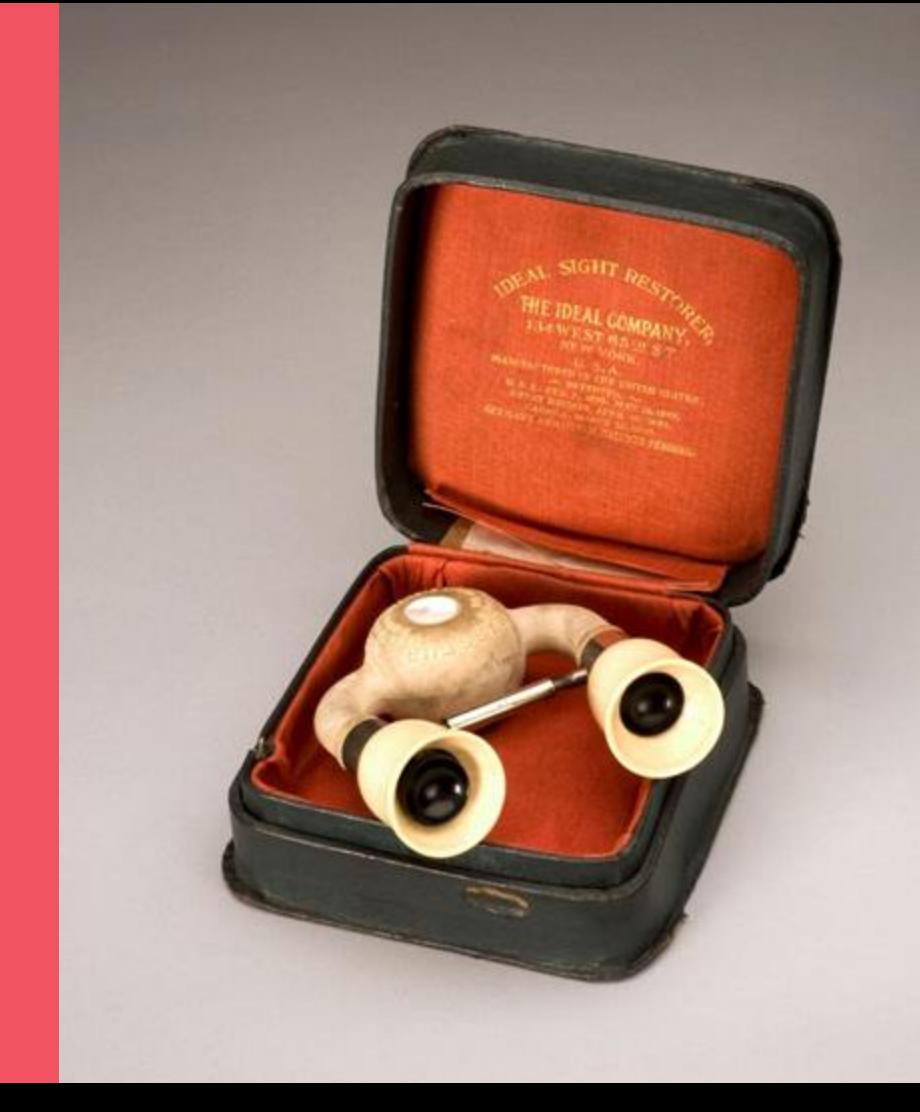

### [Full Product Vision](https://github.com/digirati-co-uk/iiif-manifest-editor/wiki/Product-Vision)

While most Manifests today are published by automated workflows, the ability to hand-craft Manifests opens up many potential applications for research and scholarship as well as creation of bespoke content for digital user experiences: stories, slide shows, exhibitions.

A Manifest Editor should:

- ... be a useful tool no matter what level of IIIF expertise you have, e.g.,
	- IIIF experts as an alternative to hand-editing
	- People learning IIIF
	- People who don't need or want to learn IIIF, but want to create new content - don't need to understand the "file format"

### <https://manifest-editor-testing.netlify.app/>

Materials:

[Static images](https://digirati-co-uk.github.io/me-testing/02-images.html)

[Image services](https://digirati-co-uk.github.io/me-testing/03-image-services.html)

[Test Script 001](https://github.com/digirati-co-uk/iiif-manifest-editor/blob/59f4e3184b9f06ee0f9faeaab862e513ddc27f4b/docs/user-testing/001-combined-intro.md) (and a [test manifest](https://iiif.wellcomecollection.org/presentation/b18725259))

### **Use cases**

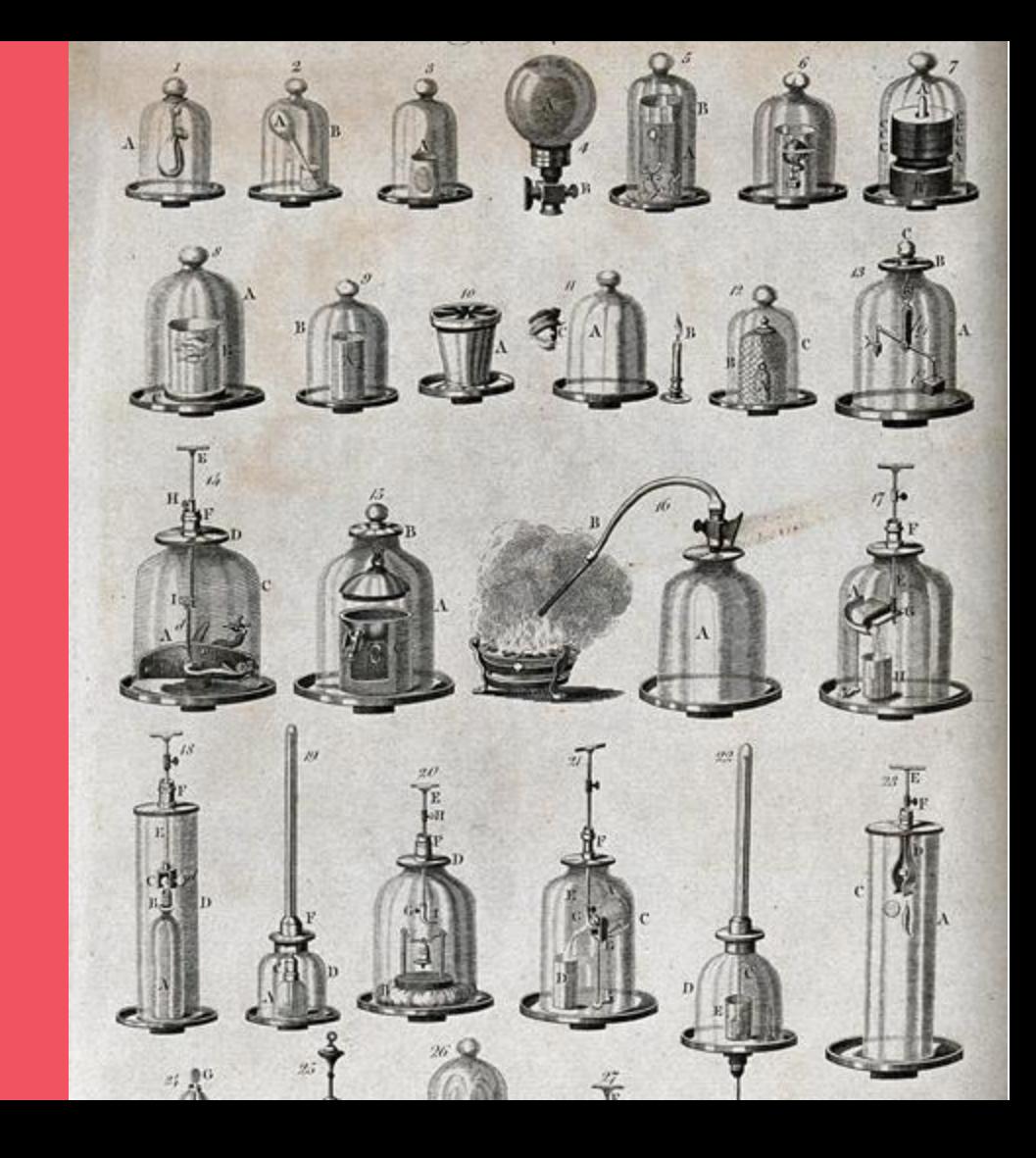

Assemble Manifests from multiple media sources

Integrate into production workflows - load, browse, save

Create Manifests intended for the widest interoperability

Created Manifests that drive custom viewing experiences (but are still valid IIIF Manifests)

View and create annotations on Canvases

Support advanced composition features - collages

Who makes their own Manifests and why do they do it?

What adjacent tasks might they want to do?

#### **[Narratives](https://github.com/digirati-co-uk/iiif-manifest-editor/labels/narrative)**

Most Manifests are simple… but some are not

User journeys with commentary and links to GitHub issues

Related tasks - what other things do Manifest people do?

[Sorting Room](https://www.youtube.com/watch?v=Y9Z0CyI4_vQ)

Cutting up Big Manifests

Assembling derived Manifests from multiple source Manifests

Bulk labelling of Canvases - pagination, foliation

Building IIIF Collections

**Considerations and challenges**

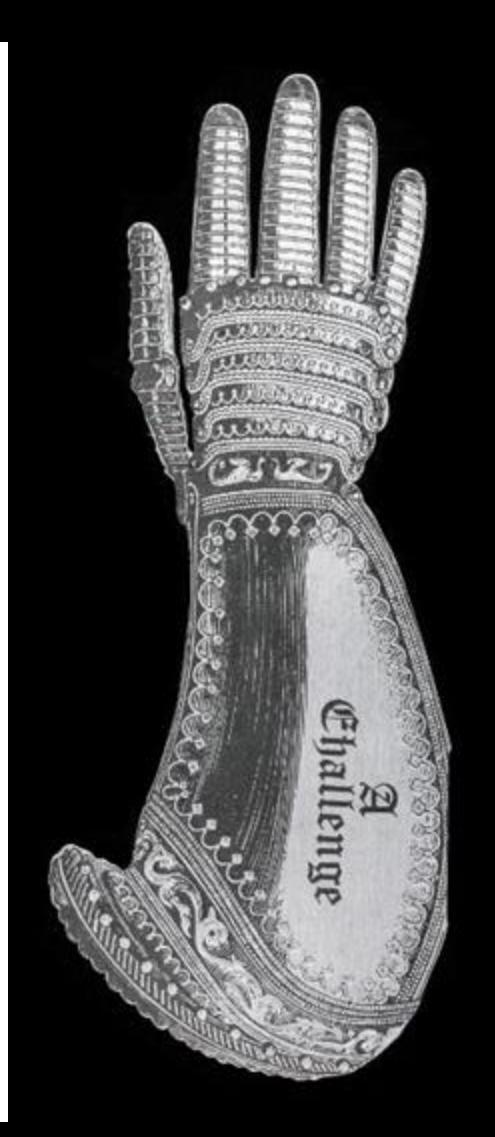

What do you expect to be able to do if you walk up to a manifest editor and start work?

A IIIF Manifest is more like a web page than a slide deck.

Edit the web page, it's just a text document with tags in it. Editing the web page doesn't take care of all the links and images.

#### The Problem of Persistence!

- of the Manifest itself
- of the resources linked from the Manifest

… images, image services, and more

#### Both of these need infrastructure

To be useful in multiple environments, the Manifest Editor must be easy to integrate into different persistence mechanisms.

Manifest persistence can be very lightweight

Where are you saving the Manifest?

Where are the things in the Manifest?

#### What exactly is the Manifest Editor?

The Manifest Editor is an open source, client side JavaScript application released under the MIT licence, which effectively means anyone can take it and do what they want with it. It does not require any server-side components. People can take the source code and host it at low cost, or no cost (e.g., in GitHub Pages). We hope institutions will find it easy to integrate it into their existing workflows and tools and we'll provide examples of how to do this.

### That doesn't help the casual or independent user. They aren't going to set up or configure anything.

So there will also be a hosted version of the Manifest Editor, that anyone can just walk up to and start using. This is just like the hosted instance of the Bodleian Manifest Editor. It's a JavaScript web application, there's no login, no account required, no collection of user data. Users will be able to visit it on the web and assemble a Manifest.

You will be able to preview, make permalinks, and export as v3 and v2.

Later we'll plug in persistence for **assets**, too. 23

Related tasks - what other things do Manifest people do?

### [Reuse the framework of the Shell to host Apps](https://github.com/digirati-co-uk/iiif-manifest-editor/wiki/Apps)

Inherit:

State Management (vault)

Undo/redo

Preview services

Loading, Saving, Browsing

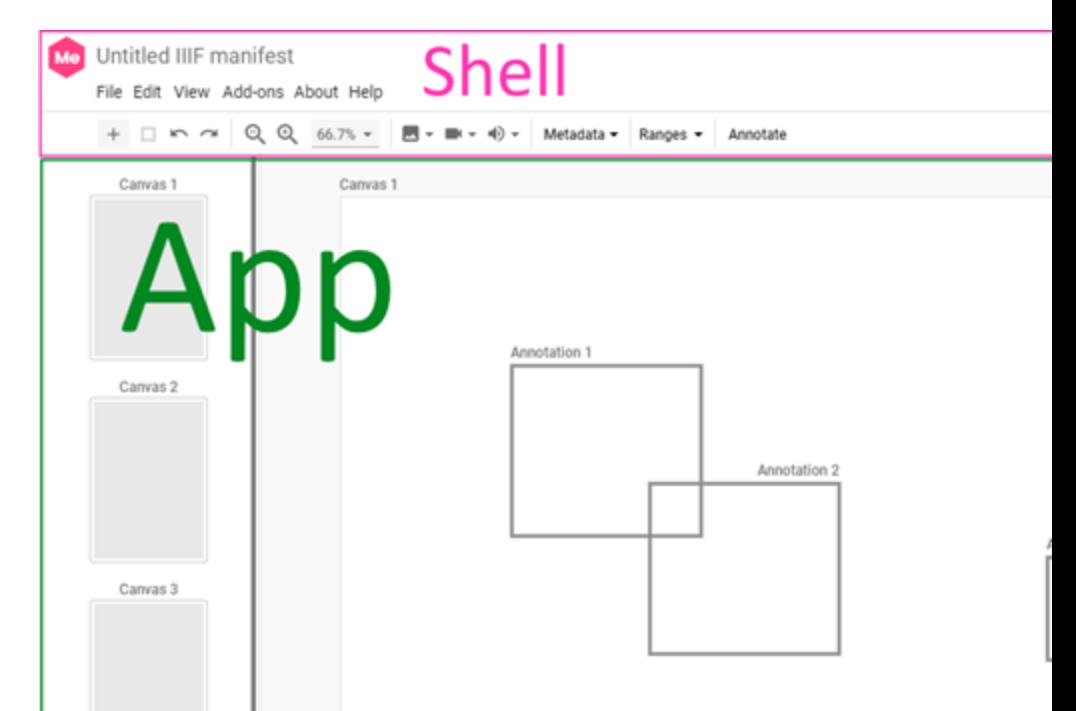

**Contract Contract Contract Contract** 

#### Integration

File -> Open

Preview

Save

[Add new Canvas\(es\)](http://tomcrane.github.io/scratch/contentstate/cs.html)

Save to GitHub, Save to IIIF REST, save to whatever…

[See more on the Wiki](https://github.com/digirati-co-uk/iiif-manifest-editor/wiki) / [Discuss](https://github.com/digirati-co-uk/iiif-manifest-editor/discussions)

Product Vision **Technical Information** 

1. Introduction 2. Shell 3. Apps i. Manifest Editor ii. Range Editor iii. Sorting Room 4. Loading IIIF for Editing 5. Creating New IIIF 6. Saving IIIF 7. Preview 8. Import of IIIF Resources 9. Import of Content Resources 10. IIIF Browser 11. Undo and Redo 12. GitHub Integration 13. Configuration 14. List of Components 15. Extending Manifest Editor 16. Multiple instances and Collaboration 17. REST Protocol 18. Content locators

## **Prototypes and wireframes**

#### 4. A single embedded Annotation Page

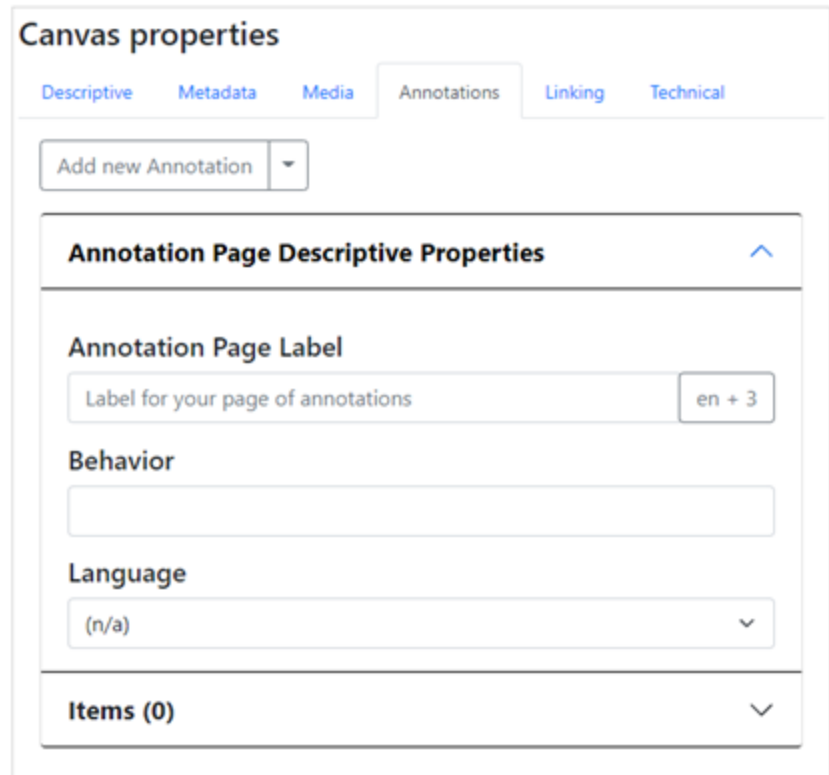

**Add another Annotation Page...** 

Have the tool do as much work for you as possible

#### Be clever about sniffing out what's at the other end of a link

Don't make the user fill out a form field that we could have deduced ourselves. Not only does this save work for the user, but it helps with learning.

Be familiar - but not so much that it misleads.

We can borrow a lot from slides, but we must be mindful of the differences

How much do we surface the mechanics of IIIF in a purely visual tool?

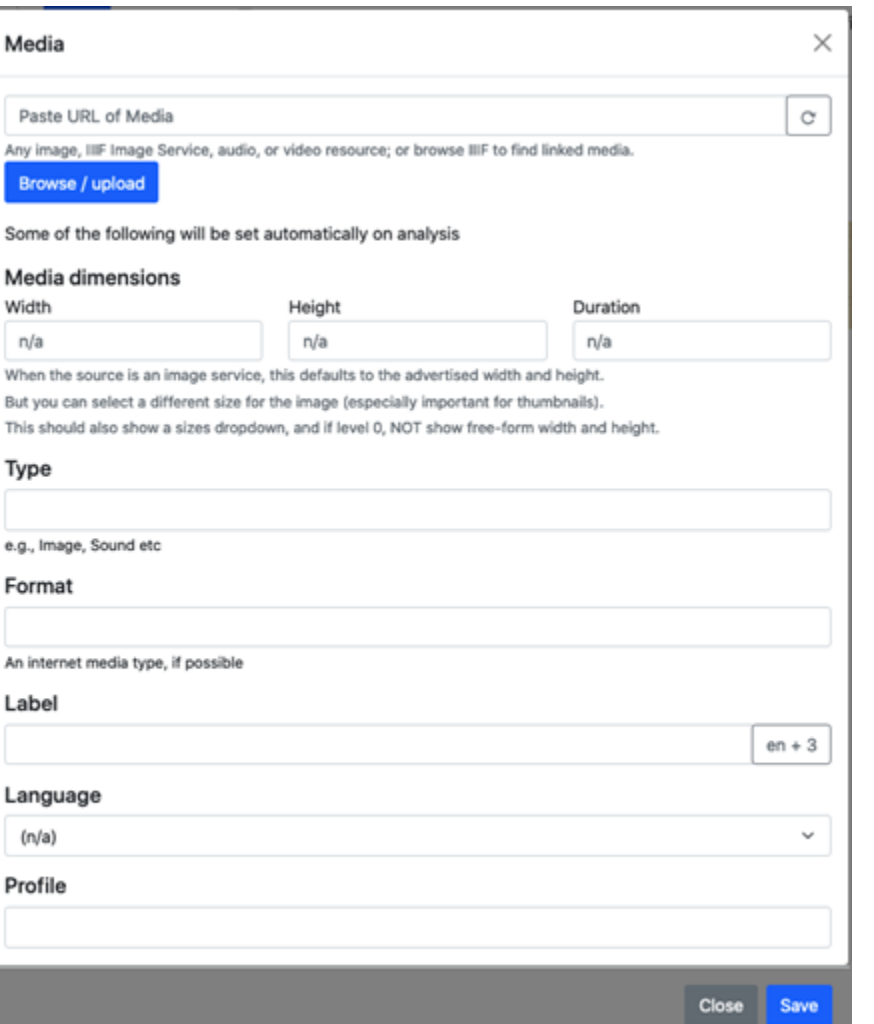

### Needs to handle whatever gets loaded into it

Manifests have complex structures, and ME is a visual tool, so needs to reflect complex structures in its UI without being overwhelming.

Can we simplify the presented UI as much as possible, but still be able to manage any valid manifest?

(sticking with images for now)

## **Foundations**

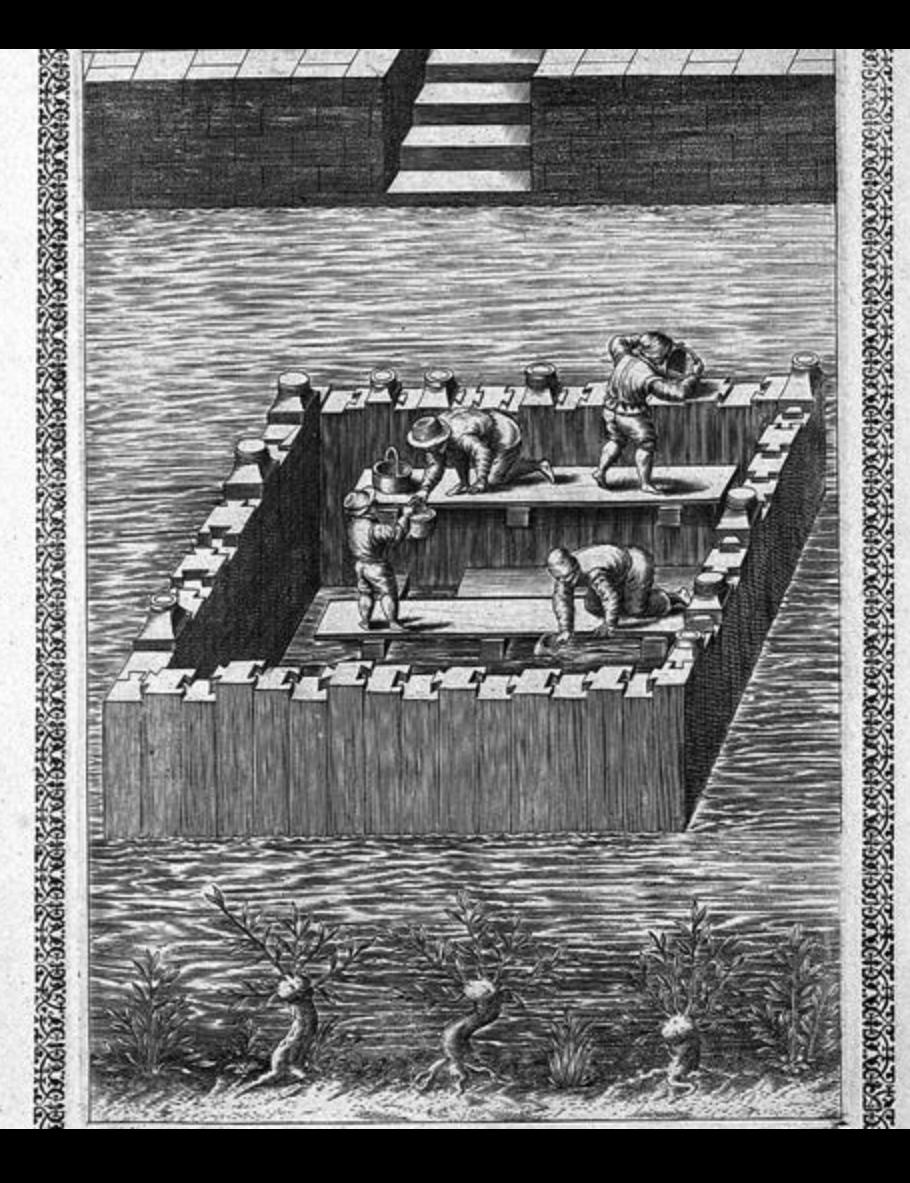

We have (we think) a coherent picture of the Manifest Editor framework and its hosted Apps

(just one atm)

It's built on top of other components:

[Vault](https://github.com/IIIF-Commons/vault) - now in IIIF commons - for loading, normalisation and state management

[Canvas Panel](https://iiif-canvas-panel.netlify.app/) - UI component for rendering any Canvas - and for drawing annotations on

## **Questions**

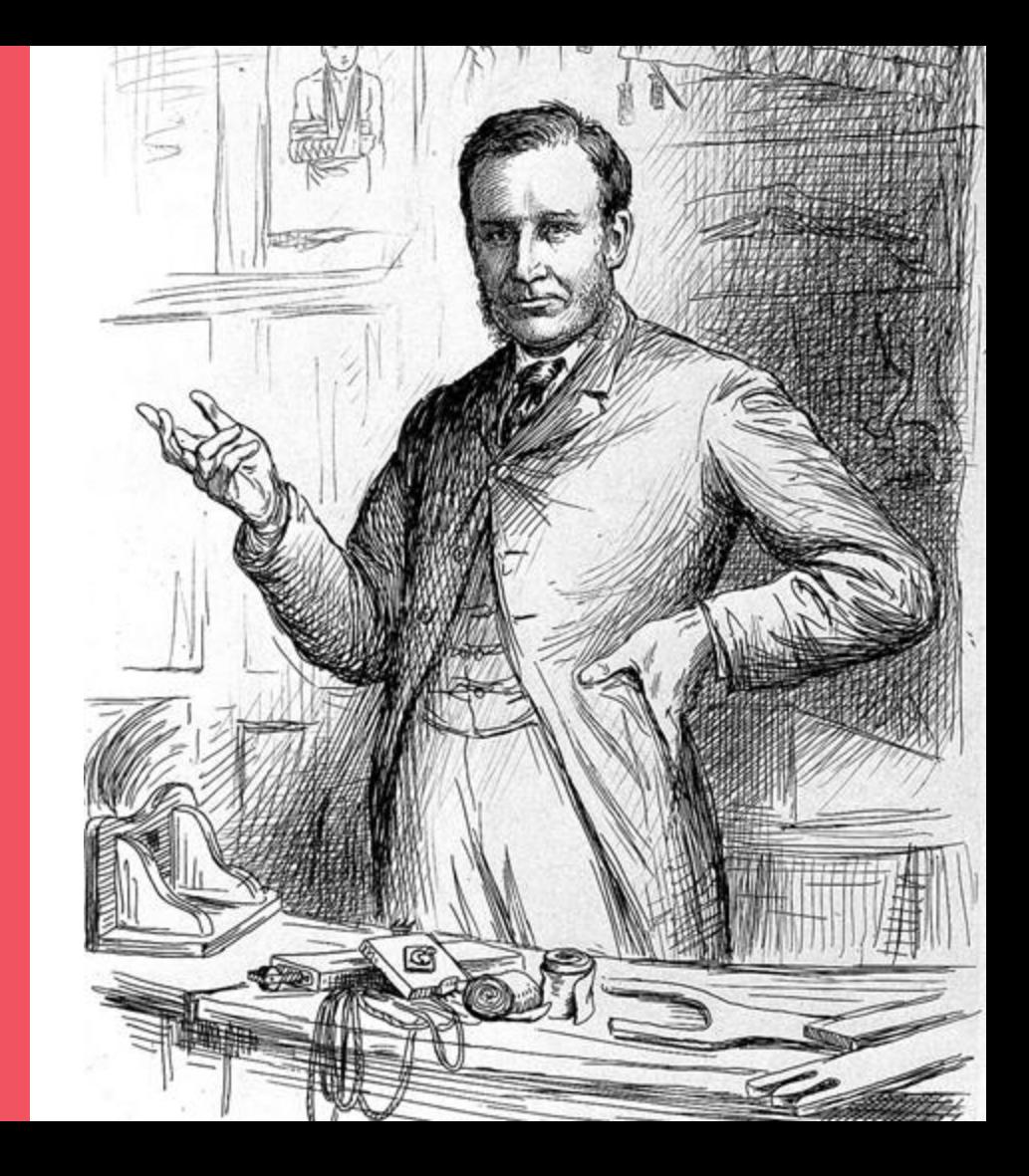

Seed questions

**[IIIF Browsing and Content State](https://tomcrane.github.io/scratch/contentstate/cs.html)** 

[Embedded and Referenced Annotation Pages](https://tomcrane.github.io/scratch/me/anno-paging.html)

[Other POCs](https://tomcrane.github.io/scratch/)

# **Support us!**

These slides:

### [bit.ly/tanc-tc3](https://bit.ly/tanc-tc3)

On GitHub:

[/digirati-co-uk/iiif-manifest-editor](https://github.com/digirati-co-uk/iiif-manifest-editor)

Tom Crane Technology Director, Digirati [cultural-heritage.digirati.com](https://cultural-heritage.digirati.com/) [@tomofhernehill](https://twitter.com/tomofhernehill)

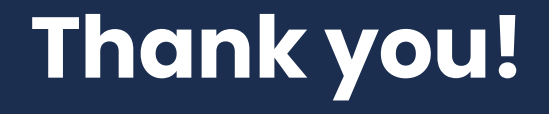

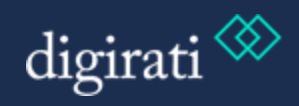